# 顔認証したいな~ (手書き数字の判別)

bv18076 森 大樹

2018/11/2

# 目次

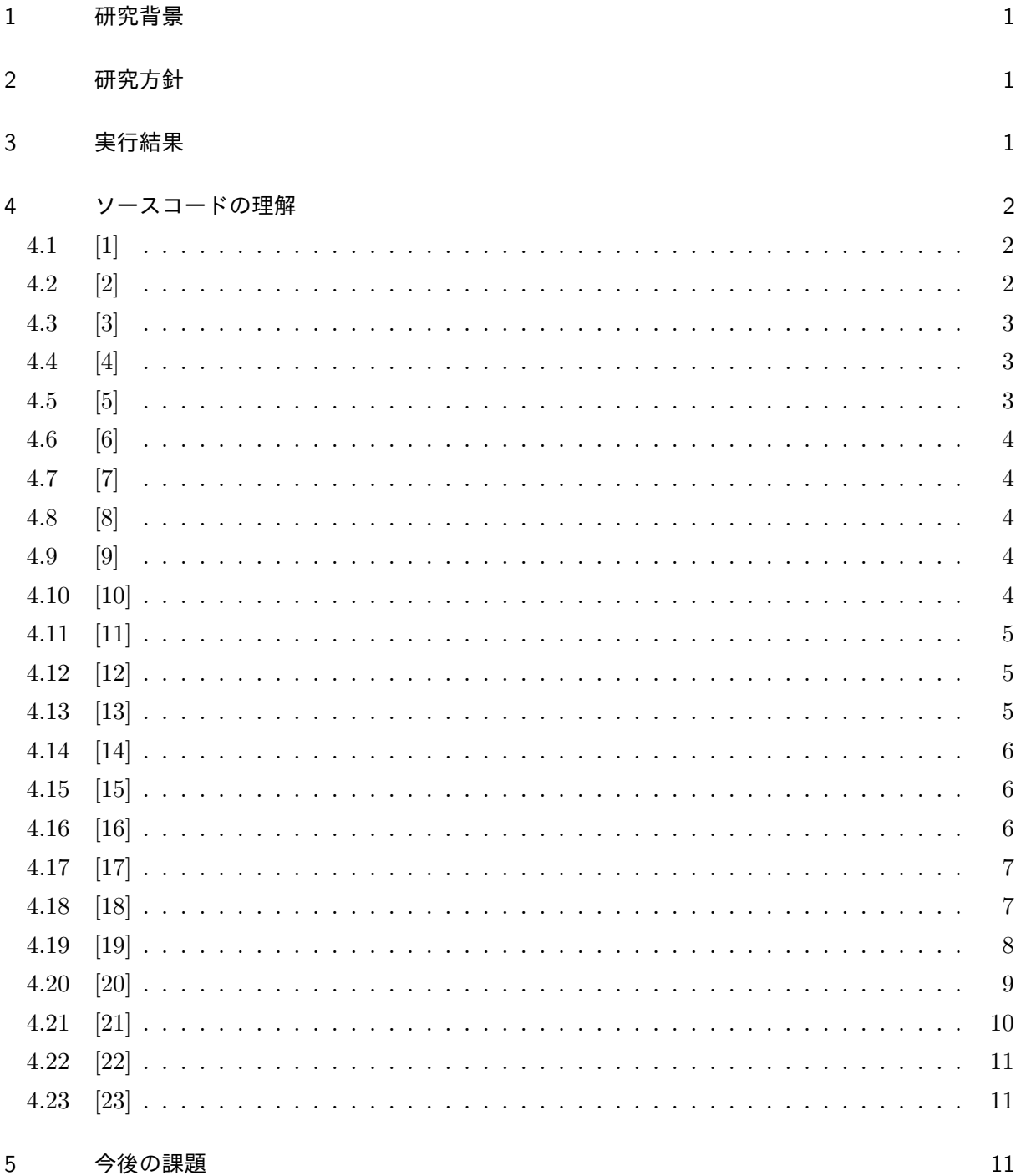

#### 1 研究背景

創るの授業 (顔認証で出席確認ができたら授業開始時の出席確認に時間をとることなく済むから顔 認証をやろうという思って授業を進めていました) で興味を持ったち, 完成していないので, できれば 自分で何か形として作ることがことができたらいいと思い, やろうと思いました.

#### 2 研究方針

python を使い, 静止画像での顔認証をするためにこつこつと進めていく. 手書き数字の判別をやり, 関数がどのような動きをしているか学んでいき、数字の判別は一番似ているものに判断するのでそれ を元に誰の顔に一番にているかをやろうと考えていて、これは顔認証とは違い本来の目的から離れて いるが段々近づくためにやっていきたい. そして, 顔認証に取り組んでいき学習データを少なくして 顔認証ができたらいいと思っています.

# 3 実行結果

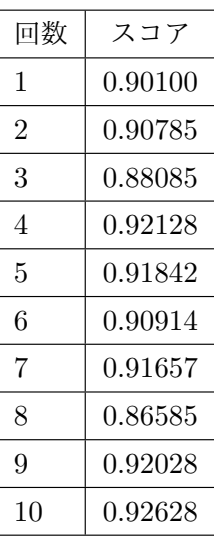

10 回の平均は 0.90675 となった. このプログラムは 0.997 の精度が出たことがあったらしい. 自分は ただ動かしていただけなので次のソースコード理解をやっているうちに何かわかることがあるかもし れないので次に進みたい.

# 4 ソースコードの理解

#### 4.1 [1]

import pandas as pd import numpy as np import matplotlib.pyplot as plt import matplotlib.image as mpimg import seaborn as sns

np.random.seed(2)

from sklearn.model selection import train test split from sklearn.metrics import confusion matrix import itertools

from keras.utils.np utils import to categorical  $#$  convert to one-hot-encoding from keras.models import Sequential from keras.layers import Dense, Dropout, Flatten, Conv2D, MaxPool2D from keras.optimizers import RMSprop from keras.preprocessing.image import ImageDataGenerator from keras.callbacks import ReduceLROnPlateau

sns.set(style='white', context='notebook', palette='deep')

import : モジュールを使用できるようにします.as を使うことで使用できるようになったモジュール を別名で呼べるようにします.

✒ ✑

 $\sqrt{2\pi}$ 

from*· · ·* import*· · ·* : これも import と同じようにモジュール使用できるようにするんですが import ではモジュールのクラスを使うとプログラムを長くかかなくてはいけなくなるので,from を使うこと で短い文にできます.np.random.seed(2):固定された乱数を発生させてます. sns.set:図などの表示の設定などを行い, 役に立ちます.

 $\sqrt{2\pi}$ 

✒ ✑

#### 4.2 [2]

# Load the data train = pd.read\_csv(" $\cdot \$  \input\train.csv") test = pd.read\_csv(" $\cdot \$  \input\test.csv")

pd.read csv:csv の形で与えられたデータの読み込みをします.

# 4.3 [3]

```
Y_{\text{train}} = \text{train}"label"
 # Drop 'label' column
 X_{\text{train}} = \text{train.drop}(\text{labels} = [\text{"label"}], \text{axis} = 1)# free some space
 del train
 g =sns.countplot(Y_train)
 Y_train.value_counts()
\qquad \qquad \qquad
```
Y train = train["label"]:これは train に読み込んだデータの label の行のデータを Y train に読み 込ませました.

 $\sqrt{2\pi}$ 

X train = train.drop(labels = ["label"],axis = 1):train に読み込んだデータの label の行以外の データを読み込ませました.

 $\sqrt{2\pi}$ 

✒ ✑

 $\sqrt{2\pi}$ 

✒ ✑

del train:train データを削除しました.

 $g =$  sns.countplot(Y\_train):データの個数をグラフとして可視化してみれるようにします.

Y train.value counts():データの個数を可視化します.

# 4.4 [4]

 $#$  Check the data X train.isnull().any().describe()

# 4.5 [5]

test.isnull().any().describe()

*· · ·* .isnull().any().describe():行列ごとに一つでも欠損値があれば True と表示させ, なければ False と表示させます.

4.6 [6]

# Normalize the data  $X_train = X_train / 255.0$ test = test  $/ 255.0$ 

各ピクセルに 0 以上 255 以下の整数になっているので 255.0 で割って 0 から 1 の間に収めます.

 $\sqrt{2\pi}$ 

✒ ✑

 $\sqrt{2\pi}$ 

✒ ✑

 $\sqrt{2\pi}$ 

✒ ✑

 $\sqrt{2\pi}$ 

✒ ✑

 $\sqrt{2\pi}$ 

✒ ✑

#### 4.7 [7]

# Reshape image in 3 dimensions (height =  $28px$ , width =  $28px$ , canal = 1)  $X_{train} = X_{train}$ .values.reshape $(-1, 28, 28, 1)$ test = test.values.reshape $(-1,28,28,1)$ 

データを 28 *×* 28 の行列に変換します.

4.8 [8]

# Encode labels to one hot vectors (ex : 2 -*>* [0,0,1,0,0,0,0,0,0,0])  $Y_{\text{train}} = \text{to\_categorical}(Y_{\text{train}}, \text{num\_classes} = 10)$ 

0 から 9 までの数字を一つのベクトルにするそうです.

## 4.9 [9]

# Set the random seed  $random\_seed = 2$ 

random seed に 2 という値を代入します.

#### 4.10 [10]

# Split the train and the validation set for the fitting X\_train, X\_val, Y\_train, Y\_val = train\_test\_split(X\_train, Y\_train, test\_size = 0.1, random state=random seed)

train test split:この関数を使ってデータを分割します.

# 4.11 [11]

# Some examples  $g = \text{plt}.\text{imshow}(X_train[0][:,:,0])$ 

画像を表示させます.

#### 4.12 [12]

```
\sqrt{2\pi}# Set the CNN model
 # my CNN architechture is In -> [[Conv2D->relu]*2 -> MaxPool2D -> Dropout]*2 ->
 Flatten -> Dense -> Dropout -> Out
 model = Sequential()model.add(Conv2D(filters = 32, kernel_size = (5,5), padding = 'Same', activation ='relu',
 input\_shape = (28,28,1))model.add(Conv2D(filters = 32, kernel_size = (5,5), padding = 'Same', activation ='relu'))
 model.add(MaxPool2D(pool_size=(2,2)))model.add(Dropout(0.25))
 model.add(Conv2D(filters = 64, kernel_size = (3,3),padding = 'Same', activation ='relu'))
 model.add(Conv2D(filters = 64, kernel_size = (3,3),padding = 'Same', activation ='relu'))
 model.add(MaxPool2D(pool_size=(2,2), stride=(2,2)))model.add(Dropout(0.25))
 model.add(Flatten())
 model.add(Dense(256, activation = "relu"))model.add(Dropout(0.5))
 model.add(Dense(10, activation = "softmax"))
```
 $\sqrt{2\pi}$ 

✒ ✑

Sequential モデルの作成をしています..add でレイヤーを積み重ねるそうです.

# 4.13 [13]

```
# Define the optimizer
optimizer = RMSprop(\text{lr}=0.001, rho=0.9, epsilon=1e-08, decay=0.0)
```
✒ ✑

 $\sqrt{2\pi}$ 

✒ ✑

オプティマイザ (最適化アルゴリズム) はモデルをコンパイルする際に必要となるパラメータの一つ だそうです.

#### 4.14 [14]

# Compile the model model.compile(optimizer=optimizer ,loss="categorical crossentropy",metrics=["accuracy"])

 $\sqrt{2\pi}$ 

✒ ✑

 $\sqrt{2\pi}$ 

✒ ✑

 $\sqrt{2\pi}$ 

✒ ✑

モデルの学習をします.3 つの引数でどのような画像処理を行うかを設定します.

# 4.15 [15]

# Set a learning rate annealer  $learning_rate\_reduction = ReduceLROnPlateau(monitor='val.acc', patience=3, verbose=1,$  $factor=0.5$ ,  $min_l = 0.00001$ 

評価値の改善が止まったときに学習率を減らします.

# 4.16 [16]

epochs  $= 1 \#$  Turn epochs to 30 to get 0.9967 accuracy  $batch_size = 86$ 

#### 4.17 [17]

# Without data augmentation i obtained an accuracy of 0.98114  $\#$ history = model.fit(X\_train, Y\_train, batch\_size = batch\_size, epochs = epochs,  $\#$  validation\_data = (X\_val, Y\_val), verbose = 2)  $#$  With data augmentation to prevent overfitting (accuracy 0.99286) datagen = ImageDataGenerator( featurewise center=False, # set input mean to 0 over the dataset samplewise center=False,  $#$  set each sample mean to 0 featurewise std normalization=False, # divide inputs by std of the dataset samplewise std normalization=False, # divide each input by its std zca whitening=False,  $\#$  apply ZCA whitening rotation range=10,  $\#$  randomly rotate images in the range (degrees, 0 to 180) zoom\_range =  $0.1, \#$  Randomly zoom image width shift range=0.1,  $\#$  randomly shift images horizontally (fraction of total width) height shift range=0.1,  $\#$  randomly shift images vertically (fraction of total height) horizontal  $flip=False$ ,  $\#$  randomly flip images vertical  $flip=False$ )  $\#$  randomly flip images

 $\sqrt{2\pi}$ 

 $datagen.fit(X_train)$ 

データを回転やズームなどをさせてトレーニング用のデータを拡張しました.

#### 4.18 [18]

 $#$  Fit the model

history = model.fit\_generator(datagen.flow(X\_train, Y\_train, batch\_size=batch\_size),

✒ ✑

 $\sqrt{2\pi}$ 

 $\qquad \qquad \qquad$ 

 $epochs = epochs$ , validation\_data =  $(X_val,Y_val)$ ,

verbose = 2, steps\_per\_epoch=X\_train.shape[0] // batch\_size

, callbacks=[learning rate reduction])

トレーニング用のデータを学習させました.精度が得られます.

# 4.19 [19]

```
# Plot the loss and accuracy curves for training and validation
fig, ax = plt.subplots(2,1)ax[0].plot(history.history['loss'], color='b', label="Training loss")
ax[0].plot(history.history['val_loss'], color='r', label='validation loss",axes = ax[0])legend = ax[0].legend(loc='best', shadow=True)ax[1].plot(history.history['acc'], color='b', label="Training accuracy")
ax[1].plot(history.history['val acc'], color='r',label="Validation accuracy")
legend = ax[1].legend(loc='best', shadow=True)
```
 $\sqrt{2\pi}$ 

このプログラムは損失曲線と精度曲線をプロットするそうです. 私が行ったときはプロットされませ んでした.

✒ ✑

# 4.20 [20]

```
\sqrt{2\pi}# Look at confusion matrix
  def plot confusion matrix(cm, classes, normalize=False, title='Confusion matrix',
  cmap=plt.cm.Blues):
  .<br>מ מ מ
  This function prints and plots the confusion matrix.
  Normalization can be applied by setting 'normalize=True'.
  """"
  plt.imshow(cm, interpolation='nearest', cmap=cmap)
  plt.title(title)
  plt.colorbar()
  tick\_marks = np.arange(len(classes))plt.xticks(tick marks, classes, rotation=45)
  plt.yticks(tick marks, classes)
  if normalize:
  cm = cm.astype('float') / cm.sum(axis=1): np.newaxis
  thresh = cm.max() / 2.
  for i, j in itertools.product(range(cm.shape[0]), range(cm.shape[1])):
  plt.text(i, i, \text{cm}[i, j],horizontalalignment="center",
  color="time" if cm[i, i] > thresh else "black"plt.tight layout()
  plt.ylabel('True label')
  plt.xlabel('Predicted label')
  # Predict the values from the validation dataset
  Y_{\text{-pred}} = \text{model}, \text{predict}(X_{\text{-val}})# Convert predictions classes to one hot vectors
  Y_{\text{pred}\_\text{classes}} = np \cdot \text{argmax}(Y_{\text{pred}\_\text{axis}} = 1)# Convert validation observations to one hot vectors
  Y_{\text{true}} = np \cdot argmax(Y_{\text{val},\text{axis}} = 1)# compute the confusion matrix
  \text{confusion\_mtx} = \text{confusion\_matrix}(Y_\text{true}, Y_\text{pred\_classes})# plot the confusion matrix
  plot confusion matrix(confusion mtx, classes = \text{range}(10))
```
predicted label と True lubel の関係の表を表します.

✒ ✑

# 4.21 [21]

```
# Display some error results
  \# Errors are difference between predicted labels and true labels
 errors = (Y_{pred\_classes} - Y_{true} != 0)Y_{\text{-pred}\_classes\_errors}=Y_{\text{-pred}\_classes[errors]}Y_{\text{pred\_errors}} = Y_{\text{pred}[\text{errors}]}Y_{true} errors = Y_{true} errors
 X_{val\_errors} = X_{val}[errors]
 def display_errors(errors_index,img_errors,pred_errors, obs_errors):
 """ This function shows 6 images with their predicted and real labels"""
 n = 0nrows = 2ncols = 3fig, ax = plt.subplots(nrows.ncols, sharex=True, sharey=True)for row in range(nrows):
 for col in range(ncols):
 error = errors\_index[n]ax[row,col].imshow((img errors[error]).reshape((28,28)))
 ax[row,col].set title("Predicted label :\nTrue label :".for-
 mat(pred errors[error],obs errors[error]))
 n + = 1# Probabilities of the wrong predicted numbers
 Y_{\text{pred\_errors\_prob}} = np.max(Y_{\text{pred\_errors},axis} = 1)# Predicted probabilities of the true values in the error set
 true\_prob\_errors = np.diagonal(np.take(Y\_pred\_errors, Y\_true\_errors, axis=1))# Difference between the probability of the predicted label and the true label
 delta pred true errors = Y pred errors prob - true prob errors
 # Sorted list of the delta prob errors
 sorted\_dela\_errors = np.argvtd\_delta\_pred\_true\_errors)# Top 6 errorsmost\_important\_errors = sorted\_dela\_errors[-6:]# Show the top 6 errors
 display_errors(most_important_errors, X_val_errors, Y_pred_classes_errors, Y_true_errors)
✒ ✑
```
 $\sqrt{2\pi}$ 

```
6 つの間違えて判断を行ったものを表示させます.
```
#### 4.22 [22]

 $#$  predict results  $results = model.predict(test)$  $#$  select the indix with the maximum probability  $results = np.argvax(results, axis = 1)$ results = pd.Series(results,name="Label")

予測結果を Numpy 配列でだします.

#### 4.23 [23]

submission = pd.concat( $[pd.Series(range(1,28001),name = "ImageId")$ ,results],axis = 1) submission.to csv("cnn mnist datagen.csv",index=False)

 $\sqrt{2\pi}$ 

✒ ✑

 $\sqrt{2\pi}$ 

 $\qquad \qquad \qquad$ 

提出するファイルを保存します.

## 5 今後の課題

似ている顔の判断以降のことをやっていきます.まだプログラミング技術がないのでこれから理解 しつつ自分で考え自分でしっかりとプログラミングしていけるようになるようにします.

#### 参考文献

- [1] Python でデータサイエンス,https://pythondatascience.plavox.info/numpy/,2018/11/1
- [2] note.nkmk.me,https://note.nkmk.me/python-pandas-drop/,2018/11/1
- [3] note.nkmk.me,https://note.nkmk.me/python-pandas-nan-judge-count/,2018/11/1
- [4] 【Python 入門】import・from で モ ジ ュ ー ル を 読 み 込 む 方 法 ,http://programmingstudy.com/technology/python-import/,2018/10/30
- [5] 無から始める keras 第 5 回,https://qiita.com/Ishotihadus/items/b171272b954147976bfc,2018/11/1
- [6] train\_test\_split 関数でデータ分割,https://docs.pyq.jp/python/machine\_learning/tips/train\_test\_split.html,2018
- [7] keras モデル構築 コンパイル記述,http://kenbo.hatenablog.com/entry/2017/07/24/142935,2018/11/1
- [8] コールバックの使い方,https://keras.io/ja/callbacks/,2018/11/1
- [9] Model クラス API,https://keras.io/ja/models/model/,2018/11/1
- [10] クジラ飛行机,『Python によるスクレイピング& 機械学習 開発テクニック BeautigulSoup、 scikit-learn、 TensorFlow を使ってみよう』, ソシム株式会社,2016
- [11] Introduction-to-cnn-keras-0.997(top-6),https://www.kaggle.com/yassineghouzam/introductionto-cnn-keras-0-997-top-6 ,2018/11/1